## Emanet Stok Takibi

Emanet stok takibi özelliği ile satışı veya satın alması yapılmış ancak henüz sevk edilmemiş/sevk alınmamış malzemelerin sevk durumları izlenir.

Malzemelerin henüz sevk edilmediği veya sevk alınmadığı durumlarda, firma ambarında bekletildiği Satış /Satınalma Faturası'nda "Emanet" seçeneği ile belirlenir.

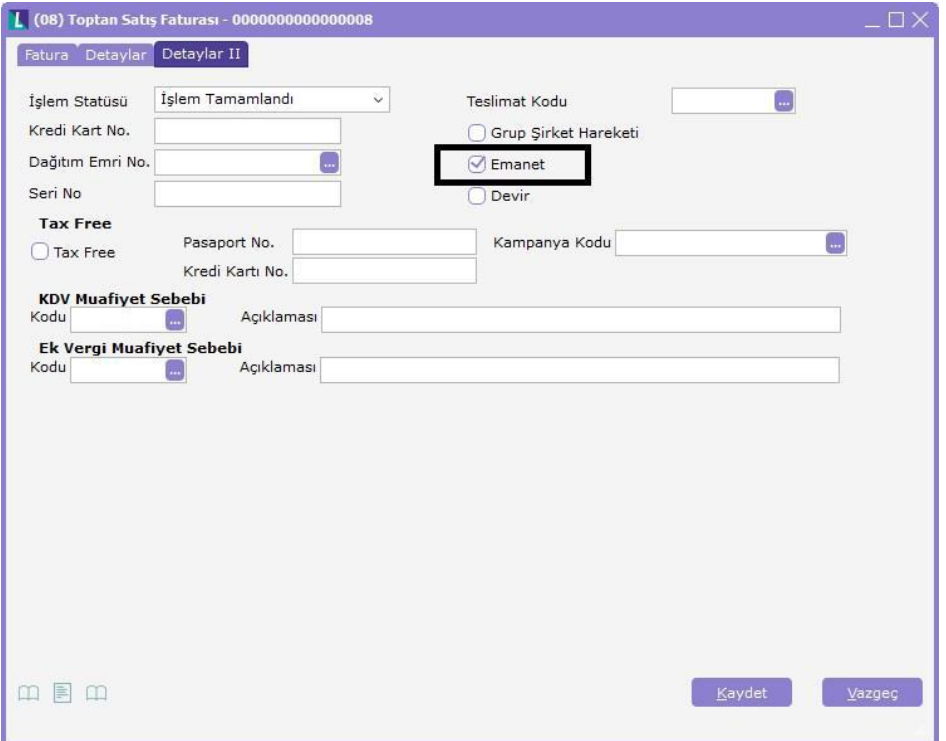

Emanet seçeneğinin işaretlenmesi fatura içindeki malzemelerin sevk edilmeyeceği veya stoka alınmayacağını, emanet ambarında veya tedarikçinin ambarında bekletileceğini belirtir.

Ticari Sistem Parametreleri/Satış- Satınalma Parametrelerinde yer alan "İrsaliye Sevk Durumu" parametresinin değeri ne olursa olsun "Emanet" seçeneği işaretli faturaya ait irsaliyenin durumu "Sevk Edilmedi" olarak görünür.

Emanet seçeneği işaretlenmiş bir faturaya çağırılan "Sevkedildi" durumundaki irsaliye aynen korunur. Değiştir ile girilen emanet işaretli faturanın emanet işareti kaldırıldığında ise satırlara ait irsaliyelerin tamamının sevk durumu değişir.

Satış/Satınalma Faturaları'nda emanet seçeneği ile firmanın emanetinde kalan sevk edilmemiş malzemeler hem cari hem de malzeme üzerinden "Emanet Malzemeler" penceresi ile izlenebilir ve sevki gerçekleştirilebilir. Emanet seçeneği Perakende/Toptan Satış Faturaları, İhracat Operasyon Fişi, İhraç Kayıtlı Satış Faturası ve Kasa Perakende/Toptan Satış Faturalarında kullanılır.

## Malzemeler Listesi'nde Emanet Malzeme İşlemleri:

Satış ve Satınalma Faturaları'nda emanet seçeneği ile işletmenin veya tedarikçinin emanetinde kalan malzeme miktarları, malzeme kartları liste ekranında "Emanet Stok(Satış) ile Emanet Stok(Satınalma)" kolonundan takip edilir.

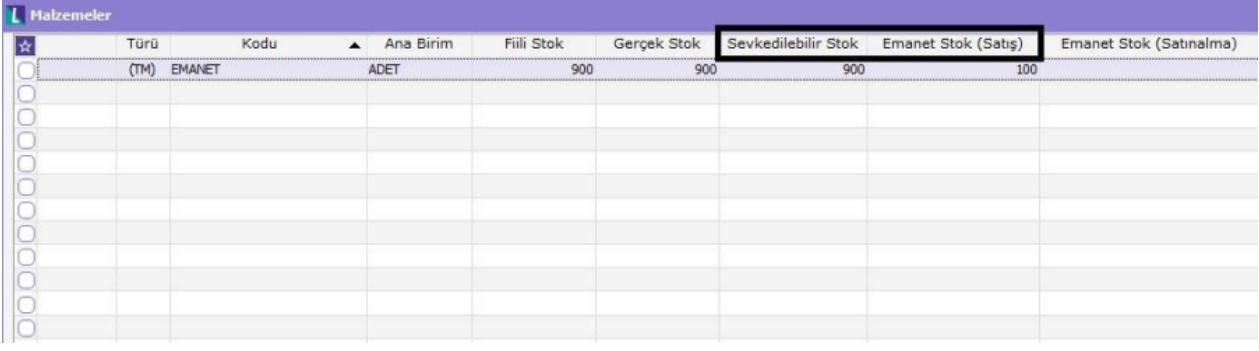

Bu kolonların malzeme liste ekranlarında görüntülenebilmesi için Malzeme Yönetimi Parametreleri'nde yer alan "E manet Stok Durumu İzlenecek" parametresi "Evet" olarak seçilmelidir.

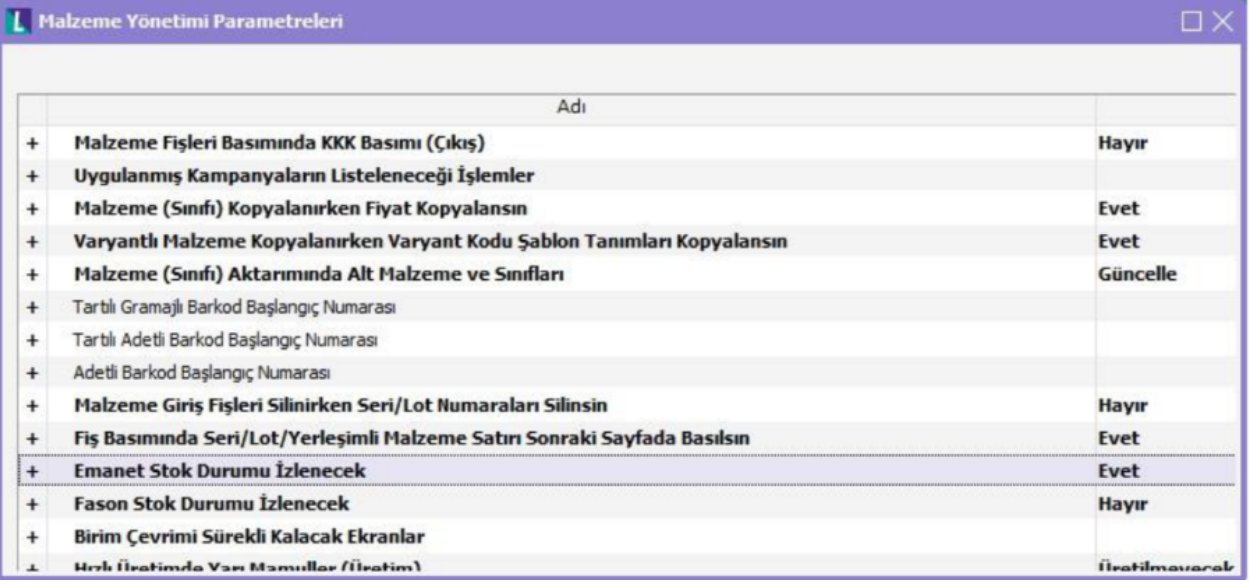

Malzeme kartları F9 menüsünde bulunan Emanet Malzemeler penceresine üzerinde bulunulan malzemeye ait emanet kutucuğu isaretlenmiş satış/satınalma faturalarına bağlı irsaliye satırları, satır satır gelir ve tek tek ya da toplu sevki yapılır.

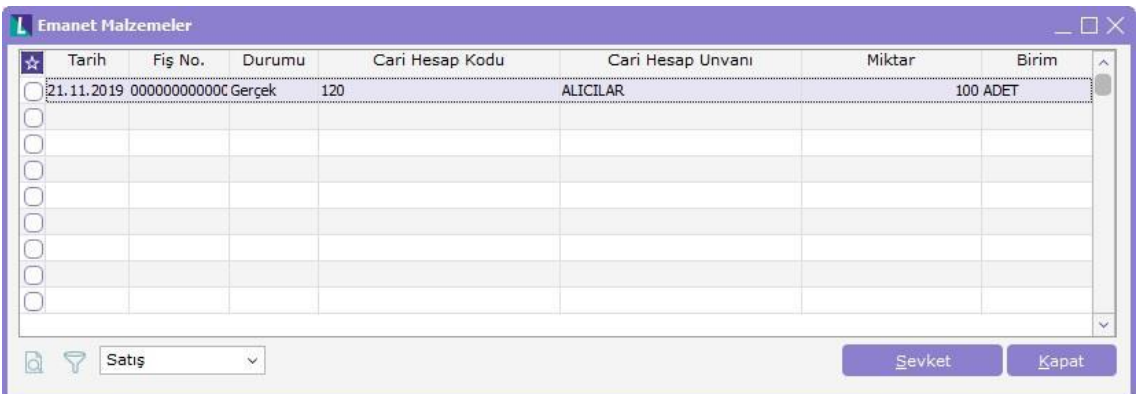

Satış veya satınalma irsaliyeleri aynı ekranda listelenmeyecek olup ekranın sol alt kısmında görünen "Satış" veya "Satınalma" seçeneğine bağlı olarak ayrı ayrı listelenir.

Üzerinde bulunan satır için sevket butonuna basıldığında "İrsaliye Parçala" işleminde olduğu gibi bağlı bulunan irsaliye ekranı sadece o satır için açılacak sevk edilecek miktar girilir.

Toplu sevk ise satırlarının işaretlenmesi (Crtl + A) sonrası Sevket butonu ile yapılır. Sevket butonuna basıldıktan sonra ilgili satırların bağlı olduğu irsaliye ekranı fiş numarasına göre gruplanarak sırayla gelir, sevkedilecek miktarlar girilerek "sevkedildi" statüsünde yeni bir irsaliye oluşturulacak ve sonraki irsaliye ekranına geçilir.

Hem Sevket hem de Toplu Sevket işleminde açılan irsaliye ekranına gelen satırlara göre indirim ve masraflar hesaplanır; sonrasında girilen sevk miktarlarına göre yeniden hesaplanır. Sevk edilmiş emanet malzemeler, malzeme kartları üzerinde F9 menüden izlenir.

Emanet Malzemeler penceresi üzerinden sevkedildi konumuna getirilen satırlar Emanet Malzemeler penceresinden silinir.

## Cari Hesaplar Listesinde Emanet Malzeme İşlemleri:

Emanet malzemeleri izleme ve sevk işlemleri için Cari Hesaplar Listesi'nde F9/ Sağ fare tuşu menüsünde Emanet Malzemeler seçeneği kullanılır.

Emanet malzemeler penceresinde üzerinde seçilen cari hesaba ait emanet seçeneği işaretlenerek kaydedilmiş faturaları bağlı satış/satınalma irsaliye satırları yer alır. Sevk işlemleri tek tek ya da toplu olarak yapılabilir.

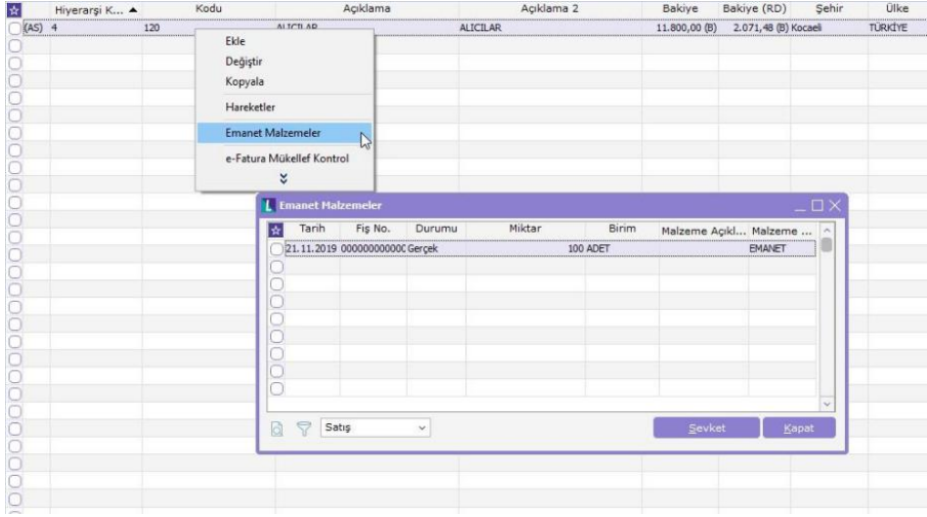

Satış veya satınalma irsaliyeleri aynı ekranda listelenmez, malzeme liste ekranında olduğu gibi ekranın sol alt kısmında görünen "Satış" veya "Satınalma" seçeneğine bağlı olarak ayrı ayrı listelenir.

Hem Sevket hem de Toplu Sevket işlemi sonrası açılan irsaliye ekranında emanet malzemeler penceresinde seçilen satırlar dışındaki fişe bağlı diğer satırlar gelmez.

Hem Sevket hem de Toplu Sevket işleminde açılan irsaliye ekranına gelen satırlara göre indirim ve masraflar hesaplanır; sonrasında girilen sevk miktarlarına göre yeniden hesaplanır.

"Emanet" onay kutucuğu işaretli faturaların sevkedilmedi statüsünde oluşan irsaliyeleri kullanıcı tarafından manuel olarak sevkedildi statüsüne getirildiğinde ilgili malzeme satırları emanet malzemeler penceresinden silinir.

C/H Emanet Malzemeler penceresi üzerinden sevkedildi konumuna getirilen satırlar Emanet Malzemeler penceresinden silinir.

Öneri durumunda kaydedilen "Emanet" onay kutucuğu işaretli faturanın öneri durumundaki irsaliyesi içerisindeki malzeme miktarları "Emanet Stok" miktarını etkilemez ancak sevkine izin verilir.